# **Personenstammdaten und Schnittstellen**

Die Personenstammdaten werden über die [neue Personenliste](https://wiki.bsz-bw.de/display/MUSIS/Makro+Personenliste+anzeigen) bearbeitet. Auf dieser Seite werden Fragen zu den Personenschnittstellen erläutert.

- [Wo wird die O-GND Schnittstelle verwendet?](#page-0-0)
- $\bullet$ [Welche Felder werden über die Schnittstelle importiert?](#page-0-1)
- $\bullet$ [Recherche nach fiktiven Personen und Personen aus der](#page-1-0)  [Mythologie](#page-1-0)
- [Normdaten zu einer Person erfassen](#page-2-0)
- [Normdaten zu einer Körperschaft erfassen](#page-2-1)
- [Weitere Informationen](#page-2-2)

### <span id="page-0-0"></span>Wo wird die O-GND Schnittstelle verwendet?

- [Personenerfassung in der Objektbearbeitung](https://wiki.bsz-bw.de/display/MUSIS/Objektbearbeitung%3A+Personenerfassung+via+Schnittstelle)
- Personenstammdaten
- $\bullet$ [Externe Personendaten](https://wiki.bsz-bw.de/display/MUSIS/Makro+Externe+Personendaten)
- $\bullet$ [Personenbearbeitung im Makro Personenliste anzeigen](https://wiki.bsz-bw.de/display/MUSIS/Makro+Personenliste+anzeigen)

## <span id="page-0-1"></span>Welche Felder werden über die Schnittstelle importiert?

Es werden alle personenbezogenen Felder aus der O-GND in die entsprechenden Felder in imdas pro übernommen. Wenn in einem Feld in imdas pro bereits ein Eintrag vorliegt, wird dieser durch eine Aktualisierung **überschrieben**.

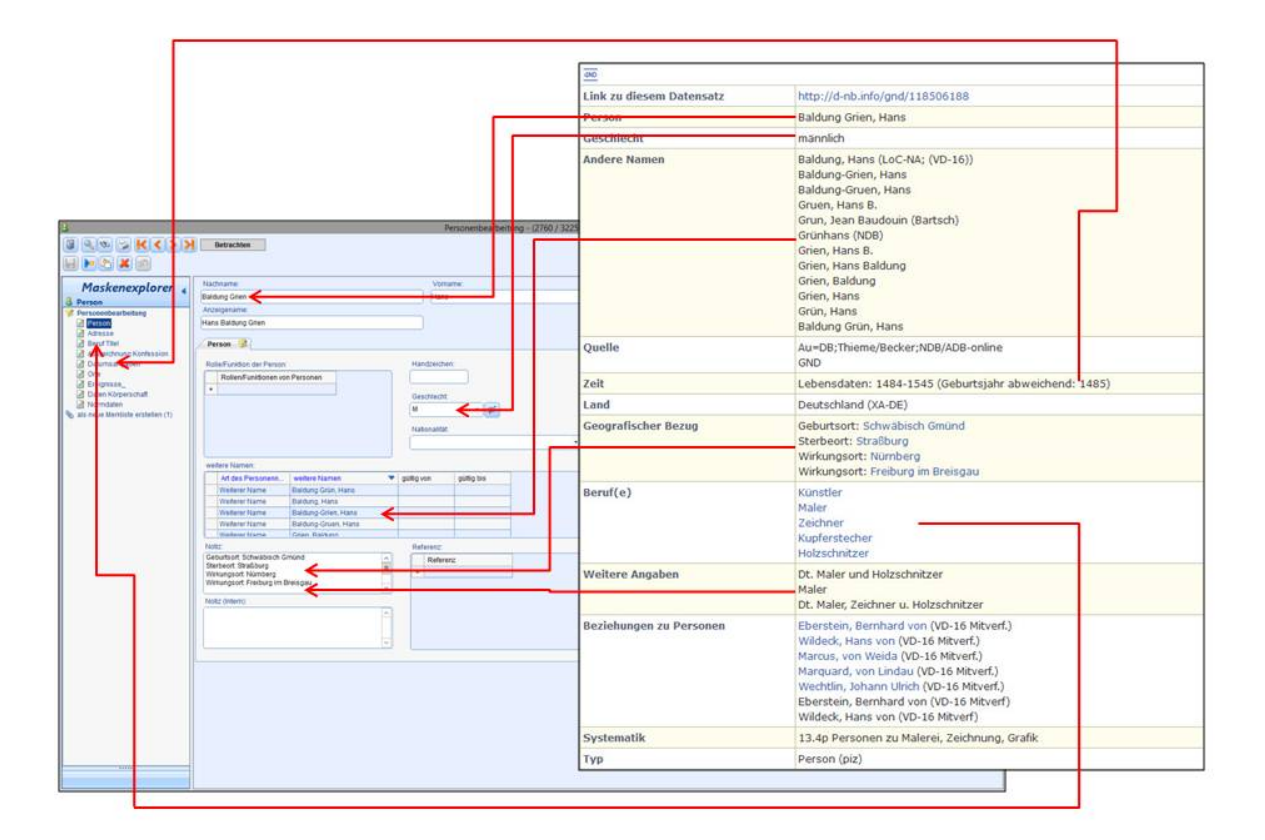

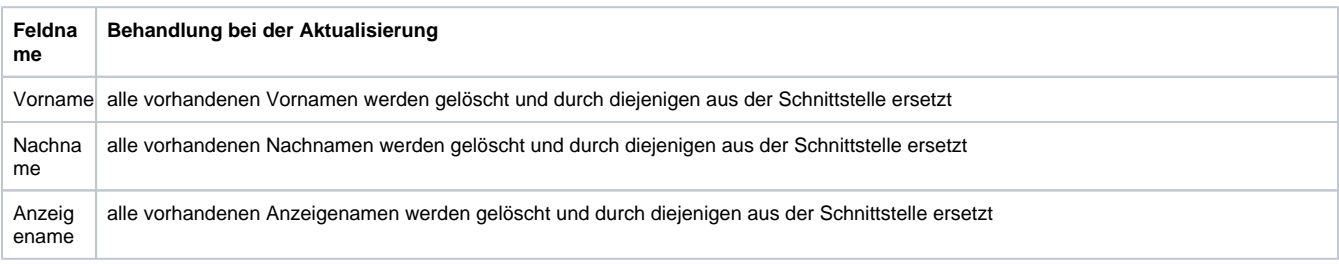

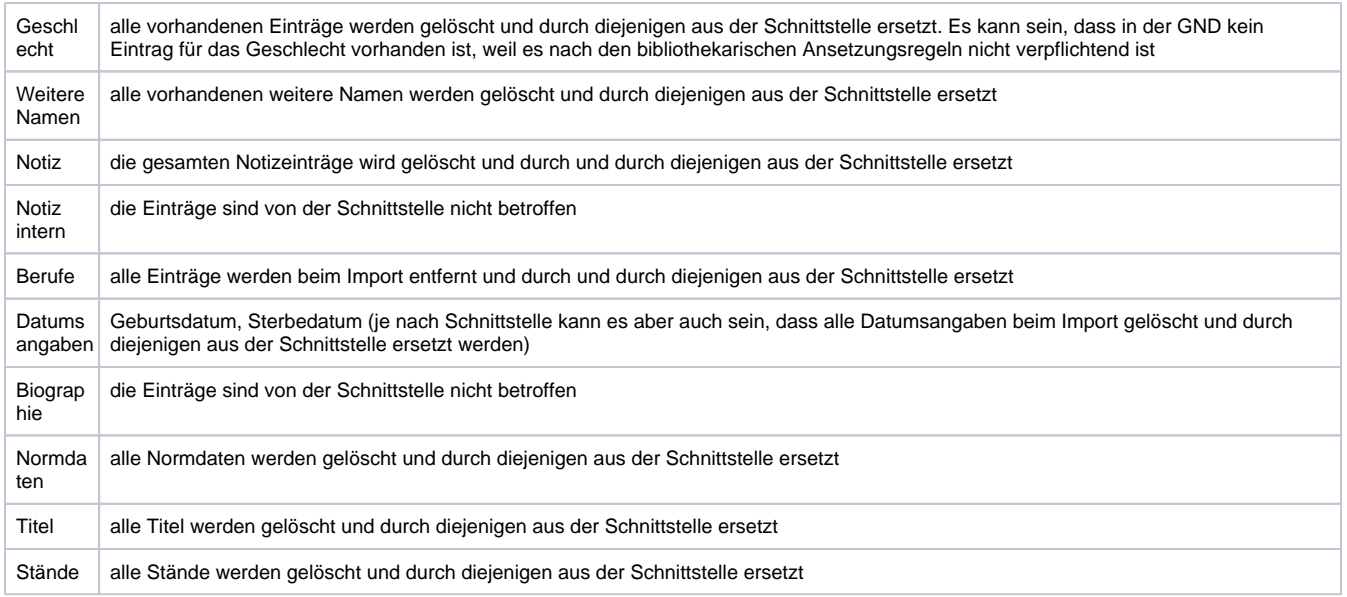

#### **Hinweis**

Berufe werden unter **Berufe Titel** eingetragen, **Rolle/Funktionen** bei **Personen** bleibt dagegen leer. Das Feld **Notiz: intern** ist für eigene Notizen reserviert und wird bei einer Aktualisierung nicht überschrieben!

#### Notiz (Intern):

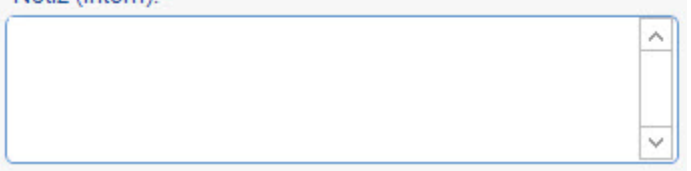

## <span id="page-1-0"></span>Recherche nach fiktiven Personen und Personen aus der Mythologie

Fiktive Personen und Personen aus der Mythologie (wie z.B. Sagengestalten oder literarische Figuren) werden in der GND mit dem Zusatz "Fiktive Gestalt" gekennzeichnet. Die Gattungsbezeichnung ist auf die Begriffe "Fiktive Gestalt" für alle Arten fiktiver Personen und "Gott" oder "Göttin" für einzelne Götter normiert worden. In alten GND-Sätzen finden sich auch noch die Bezeichnungen "Literarische Gestalt" bzw. "Sagengestalt".

Die OGND-Schnittstelle transformiert die RDA-Ansetzung "Siegfried, Fiktive Gestalt" aus der GND in die alte RAK-Ansetzung "Siegfried <Fiktive Gestalt>" mit dem spitzwinkligen Klammerzusatz (vgl. Screenshot). Die Suche nach fiktiven Gestalten oder Göttern führt durch eine trunkierte Ergänzung – z.B. "siegfried \*gestalt" bzw. "venus \*göttin" (statt Sternchen kann natürlich auch das %-Zeichen verwendet werden) – zu verbesserten Ergebnissen. Ähnlich verhält es sich mit Geistern oder Heiligen.

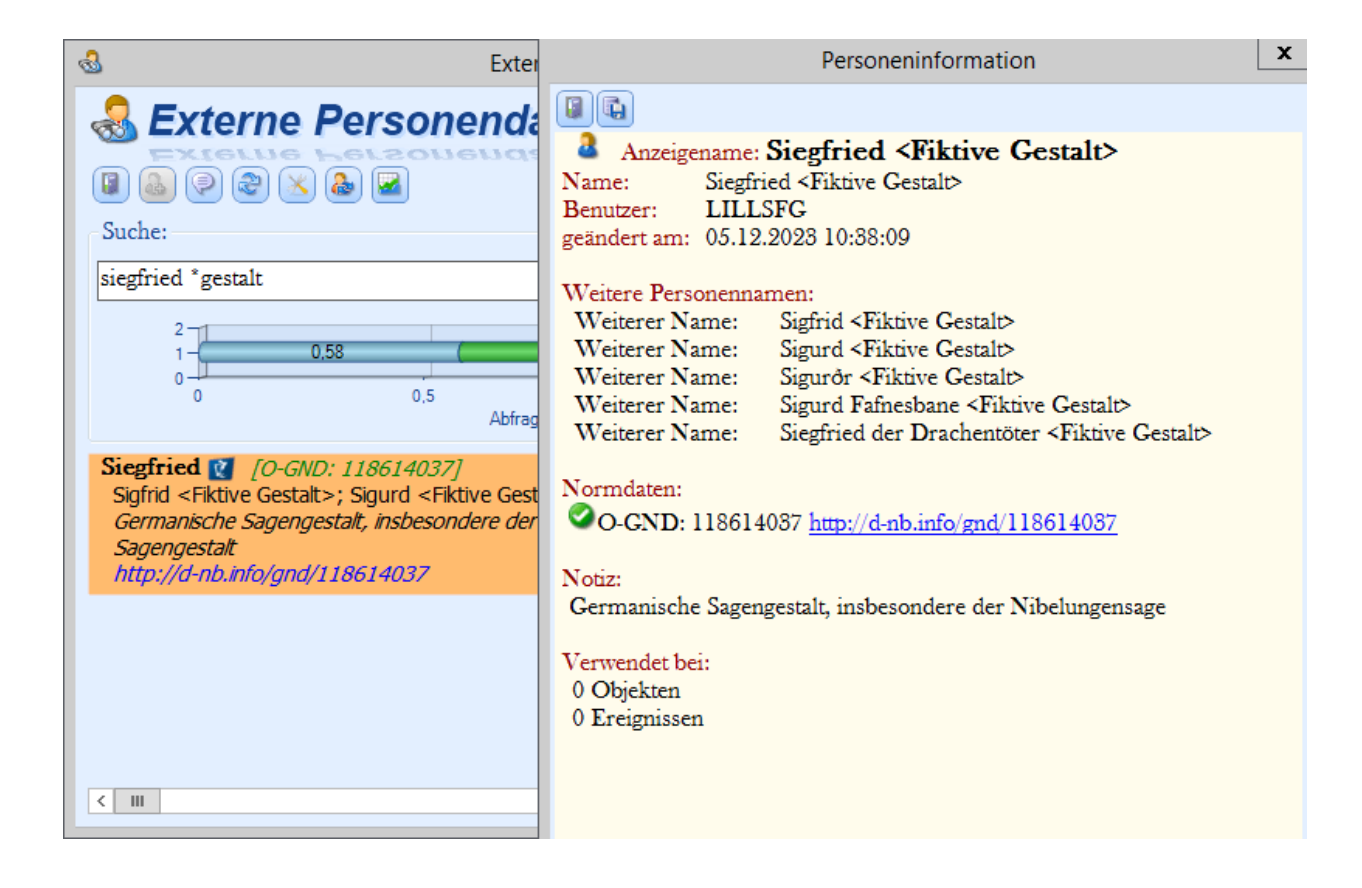

### <span id="page-2-0"></span>Normdaten zu einer Person erfassen

- [Welche Schnittstelle \(O-GND, ULAN, AKL\) soll verwendet werden?](https://bsz-confluence.dmchost.de/display/MUSIS/Konfiguration+der+Schnittstellen+in+der+externen+Personensuche) Konfiguration der Schnittstelle
- [Objektbearbeitung: Sollen Personen direkt auf einer Erfassungmaske via Schnittstelle importiert werden?](https://bsz-confluence.dmchost.de/pages/viewpage.action?pageId=4888113) Objektbearbeitung: Personenerfassung (Suche in den Personenstammdaten und Suche in der OGND)
- [Sollen Informationen zur Person aus der Schnittstelle für eine bereits erfasste Person übernommen werden?](https://bsz-confluence.dmchost.de/display/MUSIS/Personenliste%3A+Normdaten+zu+Personen#Personenliste:NormdatenzuPersonen-SollenInformationenzurPersonausderSchnittstellef%C3%BCreinebereitserfasstePerson%C3%BCbernommenwerden?) Über das Makro **Personenliste anzeigen** neue Personenliste öffnen und per Drag&Drop Person in die Normdatentabelle auf der Maske ziehen. **Update aktivieren**.
- [Soll nur die Identnummer ergänzt werden?](https://bsz-confluence.dmchost.de/display/MUSIS/Personenliste%3A+Normdaten+zu+Personen#Personenliste:NormdatenzuPersonen-SollnurdieIdentnummererg%C3%A4nztwerden?)
	- Über das Makro **Personenliste anzeigen** neue Personenliste öffnen und per Drag&Drop Person in die Normdatentabelle auf der Maske ziehen. **Update NICHT aktivieren**.

## <span id="page-2-1"></span>Normdaten zu einer Körperschaft erfassen

[Schnittstelle zur OGND - Körperschaften](https://wiki.bsz-bw.de/pages/viewpage.action?pageId=48137162)

## <span id="page-2-2"></span>Weitere Informationen

- [Online-Version der GND \(OGND\)](https://ognd.bsz-bw.de)
- weitere Informationen zur [GND](https://wiki.k10plus.de/display/K10PLUS/Normdaten)